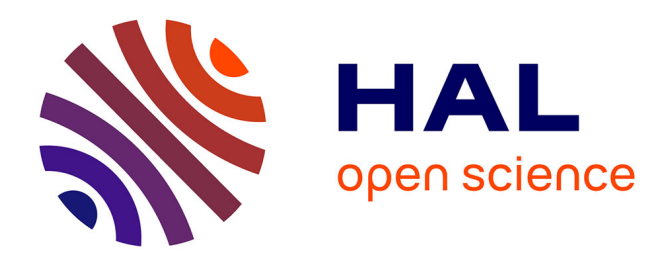

# **De l'économie et de l'écologie du travail avec le logiciel Cabri-Géomètre**

Teresa Assude, Bernard Capponi, Pierre Bertomeu, Jean-François Bonnet

# **To cite this version:**

Teresa Assude, Bernard Capponi, Pierre Bertomeu, Jean-François Bonnet. De l'économie et de l'écologie du travail avec le logiciel Cabri-Géomètre. Petit x, 1996, 44, pp.53-79. hal-01802857

# **HAL Id: hal-01802857 <https://amu.hal.science/hal-01802857>**

Submitted on 31 May 2018

**HAL** is a multi-disciplinary open access archive for the deposit and dissemination of scientific research documents, whether they are published or not. The documents may come from teaching and research institutions in France or abroad, or from public or private research centers.

L'archive ouverte pluridisciplinaire **HAL**, est destinée au dépôt et à la diffusion de documents scientifiques de niveau recherche, publiés ou non, émanant des établissements d'enseignement et de recherche français ou étrangers, des laboratoires publics ou privés.

# **DE L'ÉCONOMIE ET DE L'ÉCOLOGIE DU TRAVAIL AVEC LE LOGICIEL CABRI-GÉOMÈTRE**

Teresa ASSUDE, Bernard CAPPONI Laboratoire Leibniz, Grenoble 1 Pierre BERTOMEU, Jean-François BONNET IREM de Nice

Cet article peut être téléchargé sur le site : http://irem.univ-grenoble-alpes.fr/revues/revue\_x/fic/44/44x7.pdf

#### **1 - Introduction**

Dans cet article, nous voulons donner quelques exemples de l'articulation entre l'économie et l'écologie du travail avec Cabri-géomètre. Pour cela, nous exposerons tout d'abord ce que nous entendons par ces termes d'économie et d'écologie. Ensuite, à l'aide d'exemples observés, vécus ou pris dans d'autres travaux, nous essayerons de montrer comment ces deux notions interagissent à la fois dans le travail de l'élève et dans l'évolution du type de problèmes géométriques proposés en classes de Collège. Précisons tout de même que cet article n'est pas une étude exhaustive car il s'appuie sur un travail de recherche actuellement en cours; ainsi certaines de nos affirmations ne sont que des hypothèses, et elles demandent à être soumises encore au contrôle de l'expérience.

Par *économie du travail* (relativement à des objets de savoir) nous entendons à la fois :

-la manière de gérer les savoirs dans un certain système didactique (et dans notre cas un système didactique où on utilise Cabri-géomètre) ce qui va nous renvoyer, en particulier, aux conditions de travail;

- la manière de gérer les savoirs dans ses multiples parties (au sens où on dira "l'économie du corps humain") ce qui nous renvoie, entre autres, à la possibilité d'une organisation "économe" (à savoir celle qui permet de faire des économies).

Dans ce sens, nous ne pouvons pas alors séparer l'économie du travail de son *écologie,* c'est-àdire l'étude des relations entre le savoir et son milieu. Ceci nous amènera à considérer, plus précisément, les conditions de possibilité d'existence (et corrélativement d'absence) d'un certain savoir ou d'un certain type de problèmes dans les systèmes didactiques.

Nous nous situerons dans une approche "économico-Iogique" que Yves Chevallard a appelé "écologie didactique des savoirs", que nous tenterons de compléter par l'introduction systématique des aspects de l'économie du système. Ce point de vue correspond à "une certaine manière de problématiser le réel didactique" (Chevallard 1994, p.114). Dans cette perspective, et comme outils de base de notre analyse, deux notions sont importantes: celles d'''habitat'' et de "niche". Ces notions sont en quelque sorte "le lieu de résidence" et les "fonctions" exercées par le savoir dans ce lieu. De plus, nous leur rajouterons la notion "économie de travail", dans un sens analogue à celui de "économie de pensée".

Nous verrons que l'économie de travail procurée par l'usage d'un logiciel comme Cabrigéomètre n'est pas donnée au départ mais est à construire. Nous montrerons ensuite quelques exemples des interactions entre l'économie et l'écologie du travail avec Cabri- géomètre.

## **2. Matérialité du travail avec Cabri ou besoin de construire une "économie de travail"**

Comme nous l'avons dit, l'utilisation de Cabri-géomètre peut procurer une économie de travail mais cette économie n'est pas « un donné» mais « un construit ». De ce fait, les activités initiales de familiarisation du logiciel sont très importantes pour que les élèves puissent établir un rapport adéquat au logiciel. Par conséquent, nous ne pouvons pas négliger la question de la matérialité de l'activité mathématique. Celle-ci est une des composantes essentielles de cette activité mais elle est le plus souvent considérée comme transparente, allant de soi. Or ce n'est pas ce que nous avons constaté lors de l'observation d'élèves en classe de quatrième. Ceux-ci avaient une option informatique tous les 15 jours et l'utilisation du logiciel posait problème. Ce qu'on aurait pu gagner en économie d'un côté, était freiné de l'autre par cet obstacle. Nous rapprochons ce point essentiel de familiarisation du logiciel à ce que Charles Méray faisait pour initier les élèves aux problèmes de construction dans son livre *Nouveaux Éléments de Géométrie1* :

«En Géométrie, le mot *construction* s'applique au tracé méthodique des diverses parties d'une figure quelconque, cela dans telles ou telles conditions précises qui ont été préalablement assignées. Le dessin *géométrique* ne comporte, en fait, que des constructions de figures, chacune exclusivement plane.

Un tel dessin se nomme une *épure,* et s'exécute, au crayon ou au tire-ligne, sur une feuille de papier, rendue plane et maintenue telle par son collage en état de tension, sur une face d'une planchette qui a été taillée suivant un plan. *On peut ainsi y tracer des droites* (24, 1), (27, 1), et la facilité extrême de ces tracés les rend prédominants dans toute épure.

A cet effet, on guide la pointe traçante par une *règle,* instrument taillé dans une plaque mince de quelque substance rigide (bois ou métal), et possédant essentiellement deux faces planes qui se coupent; l'une, plus étendue, est le *plat* de la règle, et s'applique sur l'épure; l'autre, très réduite, en est le *biseau,* et leur intersection mutuelle, nécessairement rectiligne (28, VII), constitue *l'arête* de l'instrument. Les points isolés se marquent le plus souvent par des piqûres d'aiguille, faites aussi légères que possible. »

Et, l'auteur n'hésite pas par la suite à proposer un problème qu'il appelle "pratique" à ses lecteurs :

« Construire la droite qui passe par deux points donnés sur une épure ». et suit la correction du problème. »<sup>2</sup>

Nous avons longuement cité cet auteur pour montrer que ce qui peut nous paraître insignifiant a une fonctionnalité dans le texte. L'auteur crée par là une des conditions de possibilité de

 

<sup>1</sup> Méray (1906), *Nouveaux Eléments de Géométrie,* PJobard, Imprimeur-Editeur, Dijon, p.13. <sup>2</sup> idem, p.14.

l'activité de l'élève concernant les problèmes de construction. Nous sommes là dans la *matérialité de l'activité mathématique.* Cette matérialité est souvent implicite pour les professeurs, en ce qui concerne les instruments utilisés. Or ce n'est pas le cas lorsque les enseignants commencent à faire travailler leurs élèves avec le logiciel Cabri-géomètre.

Une des conditions de possibilité de l'activité proprement dite consiste à passer une certaine durée pour initier les élèves à la maîtrise de ce nouveau moyen de travail mathématique qu'est Cabri-géomètre.

Donnons ici un exemple des difficultés qu'un élève peut rencontrer si l'on néglige un apprentissage du type de celui décrit dans l'exemple précédent *:"Soit à construire un segment [AB]*."

La construction de ce segment nécessite le choix de l'article "Segment" du menu "Création"<sup>3</sup>, le choix d'un point (déjà existant ou en le créant par un clic de souris puis le choix d'un deuxième point de la même façon). Bien qu'une aide en ligne soit disponible, ces actions mobilisent une habitude de l'interface et une manipulation minimale de la souris (déplacement, pointage et clic). Nommer les deux points implique un nouveau choix dans les menus et une nouvelle action mettant en œuvre le clavier et de nouveau la souris; de surcroît sortir de l'environnement d'édition des noms nécessite une action par défaut qui est souvent un obstacle pour les élèves. Des constructions comportant davantage d'éléments nécessiteront des savoir-faire liés à l'environnement Cabri. Les obstacles les plus observés dans les classes tiennent, en dehors de la mise en œuvre des propriétés géométriques elles-mêmes, au statut des points: "point", "point sur objet" et surtout "point d'intersection" dont nous parlerons plus loin.

Beaucoup d'actions sont nécessaires pour une construction simple. Cependant l'interface est suffisamment "naturelle" pour que la plupart de ces actions se fassent sans difficultés, mise à part les obstacles liés au type de points et la mise en œuvre des propriétés géométriques.

Toutefois ce n'est pas en vain qu'on mettra en œuvre cette initiation à Cabri-géomètre: il faut que cela vaille la peine d'être fait, c'est-à-dire que le travail par la suite soit vraiment simplifié ou modifié d'une manière qualitativement satisfaisante. Nous passons donc à la description ce que nous avons fait pour familiariser des élèves de sixième avec Cabri- géomètre.

## **3. Comment démarrer avec Cabri?**

 

## **3.1. Création d'une "écologie" du travail**

La présentation suivante s'appuie sur un choix préliminaire: ne pas faire d'une bonne maîtrise du logiciel un préalable au démarrage des activités mathématiques proprement dites. Après une phase très courte de découverte de *l'interface Cabri,* les élèves sont mis en situation de créer des objets et de les manipuler.

Très vite il apparaît que la géométrie de Cabri 1 donne une place hégémonique au point due au fait que la plupart des objets sont crées à partir de points de base et que c'est en manipulant

<sup>3</sup> Les exemples fournis ici sont tous donnés pour la version 1 de Cabri-géomètre (1.7 sous MS-DOS ou 2.1 sur Macintosh). La nouvelle version II change sensiblement les aspects cités en apportant plus de souplesse, de fluidité dans l'enchaînement des commandes: possibilité de nommer les points «à la volée », par exemple.

ces points que l'on déforme ou déplace les objets. En fait, les objets "Droite" et "Cercle" qui échappent à la règle ne sont pratiquement pas utilisés<sup>4</sup>.

Au bout de cinq ou six activités, il apparaît indispensable de faire une mise au point sur les *différents types de points.* Ceci se fait à travers l'activité *"Cabri juge pour points III"* (Annexe 1). Cette leçon est un peu un tournant pour une bonne utilisation du logiciel, et par la suite, les élèves y font très souvent référence. A ce moment de l'apprentissage, l'élève a tous les éléments pour travailler efficacement, les notions liées aux *objets construits* interviendront au fur et à mesure de leur utilité.

Nous considérons alors les étapes suivantes pour créer une "écologie" favorable au travail avec Cabri :

- utilisation de l'interface Cabri ;
- création d'objets Cabri ;
- travail sur les différents types de points ;
- construction d'objets Cabri.

Nous présentons ces différentes phases en pointant quelques éléments, parfois évidents, constitutifs de la matérialité du travail développée auparavant.

# **3.2. Utilisation de l'interface Cabri**

## **3.2.1. Utilisation de la souris**

La manipulation à la souris est incontestablement un point fort de Cabri. Il n'y a besoin d'aucun apprentissage pour les élèves qui trouvent très naturellement la correspondance cliquer/montrer et enfoncer/prendre.

## **3.2.2. Les menus déroulants (version 1)**

Les élèves s'habituent très facilement à cette logique de travail. Parfois ils ont du mal à trouver où se trouvent les commandes qu'ils cherchent. Il faut avouer que la répartition des commandes en "Édition - Création - Construction - Divers" n'est pas toujours très logique. Par exemple, "Point sur objet" et "Intersection deux objets" ne sont pas, pour eux, des constructions. Et il n'y a pas de repère simple pour savoir si "Nommer" ou "Mesurer" sont dans "Édition" ou "Divers". Ceci étant dit, quand on ne sait pas, "on cherche" en parcourant les menus<sup>5</sup>.

# **3.2.3. L'aide en ligne**

 

Le travail en salle informatique génère toujours un peu plus d'agitation et l'occasion permet de montrer que l'on peut, sans déranger tout le monde, demander à Cabri comment exécuter une commande grâce à l'aide en ligne. Cette aide est textuelle et permet aux élèves de savoir pour une construction donnée quels objets sont nécessaires et dans quel ordre on les sélectionne. Par exemple pour la construction d'une droite perpendiculaire, après sélection de l'article

<sup>4</sup> De fait les obstacles liés à l'usage de ces objets dans les premiers apprentissages conduisent beaucoup d'enseignants à inciter les élèves à ne pas les utiliser. Ces objets Cabri 1 ont disparu dans la version II

<sup>5</sup> Cabri II permet à chaque utilisateur de redéfinir complètement les boîtes à outils.

"Droite perpendiculaire" on montre un point par où passe cette droite puis la direction à laquelle elle est perpendiculaire<sup>6</sup>. Tout au plus il faut remarquer que pour les élèves jeunes (l0-12 ans) l'aide textuelle est parfois un peu complexe dans la mesure où les phrases ont une construction proche du langage utilisé en mathématiques, souvent très condensé (Laborde 1982).

# **3.2.4. Les "jokers"**

Il est important que les élèves ne restent pas bloqués et puissent avoir toujours le droit à l'erreur.

# *a - La touche ESC*

La touche ESC permet de faire marche arrière dans un menu ouvert par inadvertance. Ceci arrive souvent avec les commandes du menu" Fichier ".

## *b - La commande Édition/Annuler*

Il est souvent beaucoup plus simple d '" Annuler" que de passer par "Divers/Supprimer". Exemple: " J'ai construit le cercle de centre A passant par B au lieu du cercle de centre B passant par A "

# **3.3. Créer des objets Cabri**

# **3.3.1 Création d'objets nouveaux**

## *a - Création et manipulation*

Il faut remarquer que l'on peut créer des objets multiples, mais que l'on manipule principalement des points. Ce sont les points qui permettent le déplacement des figures. En outre, il est important de montrer comment nommer les points car les élèves, dans les premières manipulations font de très grands déplacements des objets de la figure avec la souris et ont tendance à la déplacer hors des limites de l'écran. Ils obtiennent aussi des figures dont ils ne reconnaissent plus les points initiaux. D'autre part, ils sont souvent curieux de voir ce qui se passe dans les cas limites qui engendrent des messages d'« Ambiguïté » illisibles si les objets sont anonymes.

## *b - Mesurer des segments*

 

Les activités où la mesure intervient sont capitales car elles posent le problème des objets mesurables. Sur Macintosh (Version 2.1) ou avec Cabri II, il est important de montrer aux élèves comment on peut gérer la précision des mesures en obtenant plus ou moins de  $d$ écimales<sup>7</sup>.

## **3.3.2 Création d'objets qui utilisent des points existants**

Ceci représente une réelle difficulté pour les élèves, au début du Collège. Pour eux, il n'est pas évident que les segments [AB] et [AC] ont un point commun. La règle du jeu qui consiste à n'avoir droit qu'à un seul point A dans une figure n'est pas acquise en arrivant en sixième et

<sup>6</sup> Cabri II autorise différentes séquences pour tracer cette perpendiculaire.

<sup>7</sup> Uniquement possible avec Cabri II sur les versions PC. 8 Dans Cabri II, une option "Trace" a été ajoutée en donnant au lieu à la fois une gestion automatique et une permanence dans les déplacements qui n'existait pas dans les premières versions.

constitue un des apprentissages de cette classe.

## **3.4. Travail sur les différents types de points**

## **3.4.1 Points libres**

Le point libre est lin point qui "peut aller où il veut dans l'écran". Le comportement d'une figure dans le déplacement et le statut des points dans ce déplacement est souvent mal perçu par les élèves: souvent, ceux-ci disent que le point A de la droite (AB) n'est pas libre car il reste toujours sur cette droite.

## **3.4.2 Notion de trace d'un point libre**

Il apparaît très vite que le mouvement des points dans Cabri 1 est du type de la matérialité de la trace dans l'eau: on ne sait rien des déplacements effectués. Pour pallier ceci, on peut demander le "Lieu d'un point" quant on le déplace lui-même: voir par exemple l'activité *"Des points à égale distance d'un même point"* (Annexe 2) ou bien l'activité *"Des points à égale*  distance d'une même droite" (Annexe 4)<sup>8</sup>.

## **3.4.3. Points sur objet**

Deux difficultés principales apparaissent dans l'utilisation des points liés à des objets. La première est de trouver dans l'énoncé l'indication qui évoque un point sur objet: " On place un point sur [AB] ... ", "… point de [AB] ... ". La deuxième est de se rendre compte, non seulement qu'il est sur l'objet au moment où on le met, mais qu'il y reste dans les actions de modification de la figure. On aborde là un des aspects de la différence entre dessin et figure dans Cabri-géomètre.

## **3.4.4. Point d'intersection**

Le principal problème pour les élèves réside dans le fait qu'il faut montrer les objets dont on veut l'intersection et non pas le point d'intersection lui-même<sup>9</sup>.

Un deuxième problème provient de la nécessité d'expliciter les points d'intersection pour les utiliser dans les constructions. Or ceci représente une rupture importante avec le monde du papier/crayon dans lequel l'existence du point d'intersection n'est pas posée.

Par contre Cabri peut prendre en compte l'existence conditionnelle d'une intersection, et donc des objets qui en découlent, ce qu'on n'imaginait même pas sur papier: voir par exemple l'activité *"Droite des centres, droites des intersections"* (Annexe 3).

## **3.4.5. Statut des points**

## *a - Phase de théorisation*

 

Une fois les premières activités réalisées par les élèves, il paraît indispensable de bien préciser les choses en ce qui concerne le statut des points. Ceci se fait à travers l'activité *"Cabri juge* 

<sup>8</sup> Dans Cabri II, une option "Trace" a été ajoutée en donnant au lieu à la fois une gestion automatique et une permanence dans les déplacements qui n'existait pas dans les premières versions.

<sup>9</sup> Cabri II offre les deux possibilités et propose la construction du point d'intersection quand on pointe à l'intersection.

*pour point* Ill" (Annexe 1) qui a été rédigée pour sa première mouture en collaboration avec une classe. Les termes "libre", "liberté surveillée", " prisonnier" sont des mots d'élèves. Dans la suite du travail toute figure est l'occasion de donner à chaque point son statut.

## *b - Modifier le statut d'un point*

Comme nous l'avons vu plus haut, il est fréquent et durable que les élèves placent un point "libre" sur un objet au lieu d'utiliser un "point sur objet" ; les dysfonctionnements apparaissent alors le plus souvent une fois la figure terminée quand on déplace les objets de base. Pour ne pas avoir à refaire la figure, il est important de connaître "lier un point à un objet"10. Il faut cependant noter que la redéfinition des objets ne va pas de soi chez les élèves. Nous avons parfois observé des élèves qui utilisent la redéfinition des objets pour tenter de placer un point qu'ils n'arrivent pas à construire à l'aide une construction géométrique.

# **3.5. Construction d'objets**

## **3.5.1. Fabrication de figures complexes**

A ce moment là, la phase de démarrage est terminée. Les élèves ont une maîtrise convenable du logiciel. Les problèmes qui se posent à eux sont d'ordre mathématique. On peut complexifier les figures et utiliser des objets construits.

# **3.5.2. Supprimer ou gommer**

 

Il sera, à ce niveau, important de faire la différence entre la nécessité de supprimer un objet dont on ne désire plus la présence et la volonté de gommer un objet qui doit continuer à exister sans apparaître à l'écran ce qu'on peut mettre en relation avec les traits de construction en papier/crayon.

## **3.6. En conclusion de cette phase de familiarisation**

L'importance du statut du point induit un niveau d'abstraction et de rigueur qu'il faut travailler tout au long de l'année et qui ne peut être atteint qu'avec une fréquentation régulière de Cabri. Mais un des points forts de Cabri est de permettre de mettre très vite les élèves au travail sans perdre de temps puisqu'on fait tout de suite de la géométrie sans que les problèmes liés à l'interface viennent perturber gravement l'activité de l'élève. Son ergonomie naturelle est parfaitement assimilée sans étude préalable. Il n'en reste pas moins que le principal problème qui se pose, "faire la différence entre dessiner et construire", n'en est pas résolu pour autant. Mais la maîtrise de cet aspect du logiciel va de pair avec la reconnaissance de l'importance des relations qui lient les objets d'une figure géométrique: c'est l'un des objectifs assigné aux activités de construction (sur Cabri ou en papier-crayon) que de donner à l'élève cette familiarité avec la figure qui est un des éléments fondamentaux pour l'amener à élaborer une démarche logico-déductive en géométrie.

<sup>10</sup> Cet article de menu est propre à la version MS-DOS. Sur les autres versions (Macintosh 2.1 ou Cabri II) on utilise l'article "Redéfinir un objet" ou "Redéfinir un point".

#### **4. Quelques aspects de l'économie du travail avec Cabri**

Lorsque les élèves utilisent ce logiciel avec une maîtrise suffisamment bonne, leurs travaux géométriques s'en trouvent facilités et ils sont conscients des avantages acquis lorsque nous les questionnons par écrit. Avant de présenter une sélection de citations d'élèves, précisons notre méthodologie de travail.

Ayant choisi un nombre limité de thèmes mathématiques - issus essentiellement du programme des classes de sixième, cinquième et quatrième - nous les avons proposés en activités Cabri et papier/crayon entrelacées. A la fin de chaque séance - qui durait entre 1h00 et 2h00 selon les classes et les créneaux horaires - nous avons demandé aux élèves d'écrire un journal de bord: expression écrite, « à chaud », de leurs impressions sur le travail effectué. Notre recueil de données comportait alors, outre le journal de bord, les activités proposées par le professeur, les cahiers des élèves ainsi que des notes d'un observateur (pour quelques séances), complété par quelques entretiens individuels que nous avons fait quelque temps après les activités (environ deux mois plus tard). Pour ce qui nous intéresse ici et afin de mettre en évidence les aspects choisis, nous ne présenterons qu'un choix restreint de types de problèmes proposés aux élèves et de citations tirées de leur journal de bord.

#### **4.1. De la quantité et de la possibilité d'observation**

Insistons sur les aspects que nous avons rencontrés dans notre travail et que nous avons retrouvés dans d'autres travaux. La maîtrise du logiciel Cabri passe, entre autres, par la *distinction entre dessin et figure* (Laborde et Capponi 1994), le dessin étant ce qu'on voit à l'écran ou sur la feuille de papier et la figure étant une classe de dessins associée à un certain nombre d'invariants géométriques. Cet aspect, bien identifié actuellement, est lui aussi mis en évidence par des productions écrites d'élèves et surtout par leur pratique: lorsqu'on bouge, une droite perpendiculaire à une autre doit rester perpendiculaire. Nous soulignons qu'il est important dans l'économie du travail avec Cabri de faire beaucoup de dessins: la *quantité de dessins* et leur *rapidité d'exécution* sont deux variables didactiques qui ne sont pas négligeables dans l'économie du travail. Dans le "faire beaucoup de dessins", nous incluons aussi la *possibilité d'observation* de ces mêmes dessins et les conséquences de ces observations dans une démarche d'expérimentation ou de conjectures sur les techniques à mettre en oeuvre. Nous sommes là, non seulement, dans des activités d'introduction ou de présentation d'un objet (ou d'un problème) mais aussi dans ce que Yves Chevallard appelle le *travail de la technique.* Autrement dit, la possibilité de faire un nombre important de dessins peut être l'effet d'un activisme boulimique ("je passe de l'un à l'autre sans réfléchir vraiment aux ressemblances ou aux différences, comme un jeu", que l'on peut observer chez certains élèves) ou le symptôme qu'un autre *style de travail mathématique* se met en place. Ce style de travail comporte notamment le fait que l'observation devient systématique et que l'étude de cas limites devient désormais facilitée. Le travail de la technique qui a permis de résoudre un problème est alors le moyen, non seulement, de reconduire cette technique pour d'autres problèmes du même type mais il est aussi le moyen d'analyser les cas pour lesquelles la technique n'est plus utilisable, à savoir la délimitation par l'élève de la *portée* d'une certaine

technique (Chevallard 1996). **4.2. "Boîte à outils"** 

 

Nous reprenons ici une métaphore proposée par Charnay et Mante (1995-p.25) quand ils présentent la conception socio-constructiviste de l'enseignement/apprentissage:

"Imaginons un bricoleur confronté à un problème de bricolage nouveau pour lui. Sa première réaction sera d'ouvrir sa boîte à outils et d'essayer de trouver l'outil qui lui semblera le mieux adapté à la situation. Si cet outil ne convient pas (c'est-à-dire s'il ne lui permet pas de résoudre son problème ou si l'utilisation de l'outil risque d'être coûteuse en temps), il en cherchera alors un autre et l'essayera... C'est seulement après plusieurs tentatives infructueuses qu'il prendra conscience que, dans sa boîte à outils, il n'y a pas d'outil adéquat et qu'en conséquence il va falloir, pour résoudre son problème, construire un outil nouveau ou s'approprier celui qui lui proposera un ami ou un spécialiste."

Il nous semble que cette métaphore s'applique bien à la pratique que les élèves peuvent avoir de Cabri: quand ils ont à résoudre un problème, ils essayent les différents outils à leur disposition, parfois dans une sorte de combinatoire, (Laborde, Capponi 1994). La facilité et la possibilité de changer d'outil est à la fois un avantage et un inconvénient: un avantage car pour résoudre un problème nouveau on ne connaît pas au départ les outils pertinents donc le fait de pouvoir essayer plusieurs outils permet de faire des expériences graphiques. Toutefois faire des expériences sans un contrôle minimum peut s'avérer, pour les élèves, source de contradictions. Or ce contrôle peut être donné, en partie, par l'article "Historique" du menu "Divers", boîte d'enregistrement du logiciel: par exemple, les élèves qui auraient retrouvé une solution sans arriver à reconstituer le processus peuvent utiliser l'historique et l'analyser<sup>11</sup>. Ceci permet de mettre en place un style de travail avec les élèves qui les incite à analyser les processus et ne pas se tenir seulement au produit fini. D'où l'intérêt de demander un programme de construction à la fin d'un travail.

Un des inconvénients de la disponibilité des outils ou de la facilité du travail avec Cabri est celui de l'activité frénétique qui ne correspond pas à ce qu'on appelle les expériences graphiques: on fait des choses et on a l'impression qu'on travaille car il y a à la fois la "peur de la feuille blanche" et la réponse de l'élève à une *contrainte de réactivité fonctionnelle* du système. A savoir, on fait quelque chose car il faut trouver un état d'équilibre entre le moment où le professeur pose un problème et celui où l'on doit rendre compte de ce qu'on a fait à ce propos. Ce type de contrainte est plus général : il existe même pour d'autres systèmes que ceux où Cabri est intégré mais il peut y être complètement transparent car, malgré tout, les élèves font quelque chose. Le problème est la signification de cette activité pour les élèves. On peut cependant remarquer que l'activité des élèves, souvent combinatoire<sup>12</sup>, au niveau des objets disponibles dans la figure et des outils à leur disposition dans les menus, les conduit à

<sup>11</sup> Dans Cabri II, l'article "Revoir la construction" du menu "Édition" a perdu en lisibilité: les relations utilisées dans la construction ne sont plus explicitées à chaque pas.

<sup>12</sup> Les élèves appliquent systématiquement tous les outils disponibles sur les objets de la figure. Ceci a été particulièrement observé quand les menus sont réduits et que la figure comporte peu d'objets (voir annexes 6 et 7).

des expériences graphiques où le perceptif est relayé par le géométrique. Cette approche mène vers une interprétation de la figure en terme de relations géométrique entre les objets. Le déplacement joue aussi un rôle dans la mesure où les invariants géométriques (parallélisme, orthogonalité, appartenance d'un point à une droite ou un cercle etc..) peuvent être perçus par les élèves puis analysés à l'aide de leurs connaissances géométriques. Laborde et Capponi citent (1994) de tels exemples d'invariants.

Donnons ici un autre exemple dans une activité de construction de parallèles observé chez des élèves de cinquième. La tâche<sup>13</sup> est la construction de la parallèle à une droite (EF) donnée passant par un point A donné.

Cette construction est à réaliser dans Cabri mais avec un menu "papier crayon", élaboré d'ailleurs avec les élèves. Ce menu (Figure 2) comporte les outils du menu "Création" (à l'exception de "Droite" et "Cercle") et le menu "Construction" ne comporte que "Point sur objet" et "Intersection de deux objets" auquel on ajoute une macro "Compas" permettant de construire un cercle en sélectionnant deux points pour définir le rayon puis un point pour le centre.

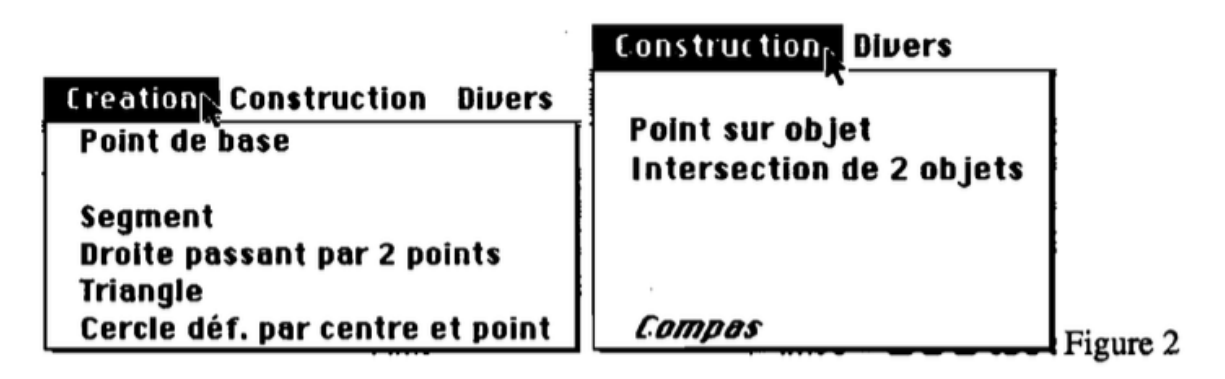

Après un travail de 20 à 30 minutes trois types de constructions apparaissent chez la plupart des élèves.

## **Première construction**

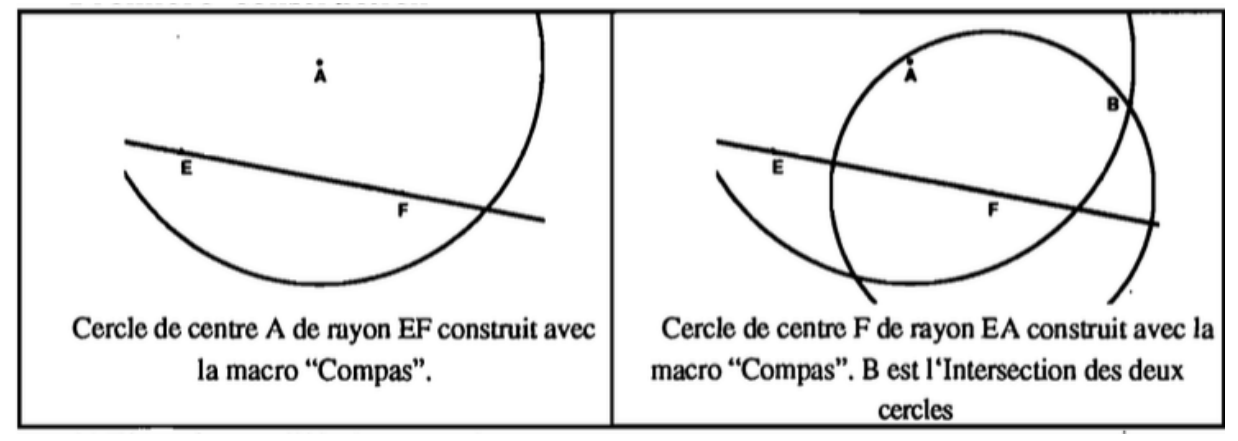

(AB) est la parallèle à construire.

 <sup>13</sup> Nous reviendrons sur cette tâche dans la suite de l'article.

#### **Deuxième construction**

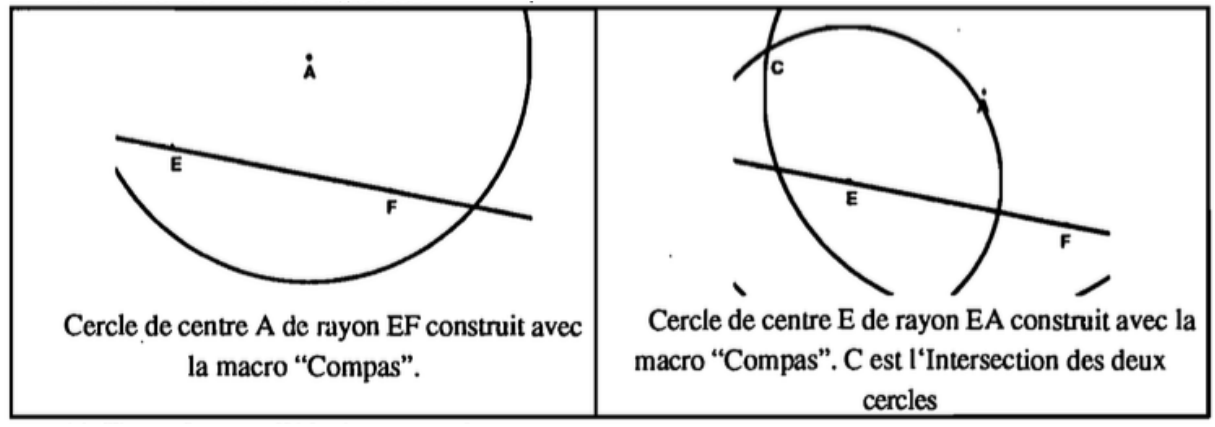

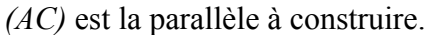

## **Troisième construction**

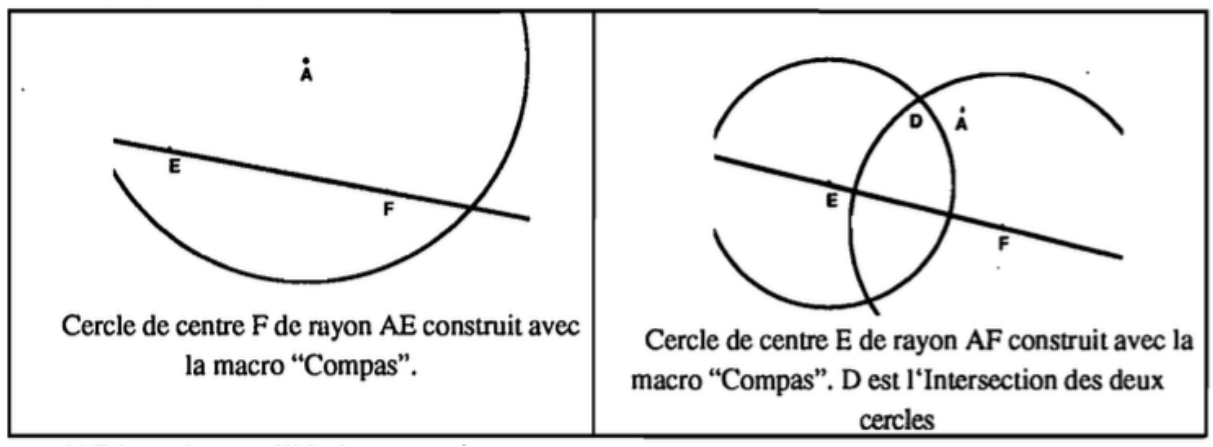

<sup>(</sup>AD) est la parallèle à construire.

 

Ces trois constructions<sup>14</sup> utilisent deux fois de suite la macro compas et recouvrent toutes les constructions possibles avec cette macro et les trois points A, E et F. En effet la macro ne permet pas de sélectionner un même point pour définir le rayon et le centre. Les observations montrent que l'aspect combinatoire est présent chez tous les élèves dans un premier temps. C'est ensuite le déplacement et la conservation du parallélisme qui conduisent les élèves vers une analyse géométrique (présence du parallélogramme) et la justification de cette construction. Seule la troisième construction qui conduit les élèves à construire un trapèze isocèle n'est en général pas analysée correctement. Les connaissances géométriques ne sont pas disponibles pour celui-ci et la combinatoire ne débouche pas ici sur une activité à caractère géométrique.

Cet exemple montre que l'activité de l'élève peut être combinatoire, elle l'est souvent au début, mais que ce sont les connaissances géométriques et le contrat établi dans la classe qui pousse vers une activité géométrique.

<sup>14</sup> Dans ces trois constructions le parallélisme n'est pas conservé quand on déplace A de l'autre côté de la droite. Ceci est ici sans inconvénient dans l'activité en classe où l'objectif était d'étudier la construction d'une parallèle dans l'environnement papier crayon.

On trouve cependant des exemples où les élèves construisent sans mettre en œuvre de procédure combinatoire et s'appuient sur un projet de construction intermédiaire. Capponi (Capponi 93) donne l'exemple d'un élève qui pour construire une parallèle envisage la construction d'un carré, "parce que le carré a les côtés opposés parallèles", et toute son activité consistera à utiliser les outils disponibles pour réaliser sa construction. Cet élève se place d'emblée au niveau géométrique sans passer par la phase combinatoire.

Pour nous, l'économie de travail avec Cabri offre les possibilités suivantes:

- faire beaucoup de dessins avec une grande précision,

- faire des expériences graphiques dans les cas usuels et dans les cas limites,

- avoir à disposition des outils, peu coûteux en temps dans leur utilisation

- augmenter sa boîte d'outils par les macro-constructions.

Cette économie crée des conditions favorables pour que de nouvelles "écologies didactiques du savoir" puissent exister d'une façon stable, et "presque" conséquemment, pour que les élèves puissent avoir un autre type de rapport à la géométrie: le *rapport à l'espace* serait en quelque sorte lié au *rapport au "possible"* (cette dernière assertion fait partie de nos hypothèses non confirmées).

Ajoutons aussi l'importance que revêtent les macro-constructions dans l'environnement de géométrie que constitue Cabri-géomètre. Cette possibilité met bien en évidence ce qu'on appelle l'économie du travail mathématique dans un autre domaine que l'algèbre. Si l'élève a construit la tangente à un cercle passant par un point extérieur au cercle, il peut alors créer une macro-construction<sup>15</sup> qui lui permet de faire, lors d'un autre problème, des constructions peu coûteuses en temps: les macro-constructions sont des *formes condensées* des processus de construction qui peuvent être réactivées à n'importe quel moment ce qui n'est pas négligeable lors du travail de l'élève (et ceci à condition aussi que l'élève ait un rapport à cette macroconstruction). Nous avons observé de nombreux élèves, maîtrisant bien Cabri, qui après avoir réalisé des constructions classiques comme le carré ou l'hexagone les enregistraient comme macros avec le projet de les réutiliser à l'occasion, ultérieurement.

## **5. Des changements de l'écologie didactique des savoirs**

Yves Chevallard présente la problématique écologique comme permettant de se poser des questions sur les objets et les interrelations d'objets, sur le pourquoi de l'existence ou de l'absence de ces objets et de leurs interrelations. Dans son article *Les processus de transposition didactique,* il donne un exemple de deux objets dont l'interrelation n'existe pas dans l'enseignement au Collège. Nous allons voir que l'usage de Cabri permet de faire vivre des interrelations qui n'existaient pas auparavant.

- Le premier objet est un problème:

 

"Étant donné une droite (d) et un point P n'appartenant pas à cette droite (d), construire à la règle non graduée et au compas, la droite parallèle à (d) passant par P"

<sup>15</sup> Les macros-constructions de Cabri constituent une possibilité de créer de nouveaux outils accessibles directement dans les menus. Elles sont rapidement mises en œuvre par les élèves.

- Le second objet est le "théorème des milieux" que les élèves apprennent en classe de quatrième.

Dans son article, Chevallard présente des solutions au problème qui prennent appui sur des interrelations diverses (par exemple avec le parallélogramme) et ensuite il écrit (Chevallard 1994, p.144) :

"quand un élève (ou un professeur) rencontre le problème de la construction de la parallèle, il ne songe pas à le mettre en relation avec le théorème des milieux. Pourtant, à ne considérer que la dimension mathématique de la question, on voit immédiatement qu'une telle interrelation pourrait fort bien exister. En d'autres termes, le théorème des milieux est susceptible de fonder un procédé, non moins intéressant qu'un autre, et au demeurant très simple, de construction de la parallèle: tracez (avec la règle) une droite passant par P et sécante à (d) en M ; puis marquez (avec le compas) le point A symétrique de P par rapport à M ; tracez ensuite (à la règle) une autre droite passant par A, sécante à (d) en N ; enfin marquez (avec le compas) le point Q symétrique de A par rapport à N ; la droite (PQ) est la droite cherchée."

Et il rajoute:

 

"Pourquoi *cette* interrelation *n'existe-t-elle pas ?* Est-ce simplement qu'elle n'existe pas *encore ?* Mais alors sous quelles conditions *pourrait-elle se créer ?* Et ferait-elle alors disparaître l'ancienne interrelation ?"

Et il affirme que ce problème ne peut pas être analysé tout seul mais en rapport au "tout structuré" dans lesquel il pourrait vivre en présentant ensuite le "savoir enseigné" comme "résultante d'un système complexe *de conditions et de contraintes,* d'une *écologie* spécifique qui, pour chaque question posée, appelle un examen particulier."

Or, c'est dans ce contexte que nous voulons poser le problème de l'écologie du travail avec Cabri. Ce logiciel va introduire, par son économie, un ensemble de contraintes qui vont permettre l'émergence de nouveaux objets et/ou de nouvelles interrelations. Comme nous l'avons déjà dit, ce logiciel est une authentique "boîte à outils"16, très économe, où les élèves peuvent puiser un certain nombre d'outils. Cabri-géomètre fournit des outils difficilement accessibles directement dans un environnement papier/crayon avec le compas et la règle. Par exemple, l'outil "Symétrie" est disponible dans la "boîte à outils" de Cabri (menu standard) et les élèves s'en servent comme l'a montré Capponi B. (1992-1993) à propos du problème précédent de Chevallard. Il s'agit là, pour des élèves de quatrième, de construire la parallèle à une droite passant par un point donné et la procédure utilisant le théorème des milieux est utilisé par 8 des 22 binômes observés. Pour plus de détails, nous renvoyons à l'article cité mais il nous semble important de souligner que certains élèves justifient leur procédure de la façon suivante (Capponi, p.63) :

*"Notre droite passant par P est parallèle à (d). Quand on/ait une droite qui passe par le milieux des* 2 *côtés, la droite est parallèle au troisième et elle/ait la moitié de la droite."* 

L'interrelation entre les deux objets existe pour ces élèves ainsi que l'écrivent explicitement Laborde et Capponi (1994), à propos de cette expérimentation:

"Ce qu'on énonce classiquement comme un théorème (comme celui de "la droite des

<sup>16</sup> Aspect renforcé dans l'interface de Cabri II : la barre d'icônes donne accès à des boîtes d'outils. Voir la présentation dans la documentation de Cabri II.

milieux dans un triangle" ou celui de la composition de deux symétries centrales) devient ici un outil opératoire de tracé. L'environnement permet une extension de l'ensemble des classes des situations attachées à ces théorèmes."

Or on pourrait penser que ces changements dans l'écologie des savoirs ne sont pas stables et qu'ils sont donc éphémères. Notre hypothèse est que les *changements écologiques* provoqués dans l'ordre des savoirs (et conséquemment dans le rapport personnel des élèves à ces savoirs) par le travail avec· Cabri sont d'autant plus stables (et donc méritent d'être vraiment pris en compte dans le développement curriculaire) qu'ils sont *entrelacés avec l'économie* du logiciel. Autrement dit, des interrelations peuvent commencer à exister sous la condition que l'usage des .outils du logiciel soit économe. De même on peut faire l'hypothèse que de nouveaux types de problèmes (et de nouveaux objets) émergent alors sous la contrainte de l'économie. Le paragraphe suivant en donne un exemple.

## **6. Des nouveaux types de problèmes**

Quand on commence à utiliser le logiciel Cabri, on observe la tendance des professeurs (ceci est une hypothèse à vérifier) à proposer aux élèves le même type de travail que dans le cadre papier/crayon. Par exemple, on demande aux élèves de construire des figures, de reconnaître des propriétés, ...etc. Et, c'est la pratique systématique du logiciel, non seulement avec les élèves mais encore dans leur usage personnel qui va conduire les enseignants vers d'autres types de problèmes à poser à eux-mêmes et à leurs élèves. Ces professeurs changent ainsi, d'une certaine manière leur rapport au logiciel mais aussi à la géométrie. Nous considérons ici seulement deux types de problèmes que nous avons pu observer dans les classes avec lesquelles nous avons travaillé.

## **6.1. Dès "lieux mous" au Collège**

Le problème de lieux géométriques est un des types de problème qui existe au Collège mais reste très limité. Par exemple, en sixième on présente la médiatrice d'un segment [AB] comme l'ensemble des points équidistants des points A et B ou en quatrième la bissectrice comme l'ensemble des points équidistants de deux droites. Mais dans les classes de Collège, ces problèmes sont peu présents. Or, la dynamique du logiciel Cabri va permettre de créer les conditions pour que ce type de problème puisse apparaître plus fréquemment au Collège et l'une des possibilités de le faire vivre est d'utiliser ce que nous appellerons un *"lieu mou".* 

## **6.1.1. En guise de définition**

Un problème de lieu géométrique peut être défini de la manière suivante: on donne une figure F et un point M. A cet ensemble, on peut attacher certaines grandeurs (longueurs, angles, aires,...) entre lesquelles est donnée une certaine relation R. Supposons que la relation R soit réalisée pour certains points M, et pour ces points seulement, alors l'ensemble L de ces points constitue, par définition, le lieu géométrique des points M satisfaisant la relation R. Dans la pratique, la relation R n'est pas toujours explicitée: en général, le lieu géométrique apparaît comme l'ensemble de points liés à une configuration mobile ou définis par des conditions de distance ou d'angles.

Dans Cabri-géomètre (version 1), on ne peut pas imposer de condition se rapportant à une relation numérique. C'est à dire qu'il n'est pas possible de faire construire automatiquement par le logiciel un lieu de points tel que deux mesures restent égales<sup>17</sup>.

Pour construire le lieu d'un point, celui ci doit dépendre d'un autre point qui appartient à un objet donné comme une droite, un cercle... Dans la mesure où cette contrainte géométrique n'existe pas ou n'est pas connue des élèves, on la remplace par un contrôle "manuel". C'est à dire qu'on garde la trace d'un point pendant qu'on le déplace en essayant de conserver une relation visible à l'écran (deux longueurs égales, une droite passant par un point, un cercle de rayon donné ...). Nous appelons "**lieu mou**" la trace laissée par le point sous la contrainte mise en œuvre par l'utilisateur qui essaye de conserver la relation pendant le déplacement du point avec la souris. Ainsi, la trace du point dans le déplacement permet de conjecturer le lieu d'un point. Il en est ainsi dans l'activité *"Des points à égale distance d'un même point"* (Annexe 2) ou de la distance d'un point à une droite *"Toujours à la même distance* ..." (Annexe 4). C'est la trace laissée à l'écran par ce déplacement effectué sous contrôle manuel que nous appelons "lieu mou".

Le "lieu mou" donne donc la possibilité au logiciel d'approcher des lieux qui ne sont pas obtenus directement. Nous sommes là dans une phase d'approche d'une démarche théorique des lieux géométriques. Nous nous sommes placés ici du point de vue du logiciel mais expliquons maintenant l'usage que nous en faisons en classe.

## **6.1.2. Utilisation en classe**

 

Nous utilisons les "lieux mous" à partir des étapes suivantes:

- problème de lieu proposé aux élèves. Par exemple, quel est l'ensemble de points situés à 6 cm d'une droite donnée? (Annexe 4);

- phase locale d'approche du lieu, par l'intermédiaire du lieu mou: les élèves construisent la trace du point vérifiant la condition donnée, trace assez tordue et irrégulière, mais qui permet aux élèves de dire qu'il est *vraisemblable* que le lieu soit une ligne déterminée, un objet cabri déterminé (dans notre cas, l'ensemble de deux droites: les élèves ont plutôt vu l'une des droites);

- phase de vérification: on construit l'objet (l'une des deux droites), on place un point M sur l'objet et on vérifie si le point satisfait la condition donnée;

- phase de validation géométrique: on démontre qu'on est bien en présence du lieu (ou on admet dans certains cas: c'est au professeur de décider).

La notion de "lieu mou" nous permet d'approcher la notion de lieu géométrique et nous sommes là dans une *situation du vraisemblable.* Les élèves peuvent alors dire qu'il est vraisemblable que le lieu des points soit une droite ou un cercle mais ils ne peuvent pas affirmer que le lieu est vraiment la droite ou le cercle sans le prouver, ce qui change le type de travail mathématique des élèves. On sort de la dichotomie vrai/faux pour entrer dans une démarche heuristique par essais/erreurs où le vraisemblable dessine en quelque sorte le domaine des interprétations recevables. La démarche ne consiste plus à produire la seule réponse vraie possible mais à s'assurer que les réponses obtenues sont compatibles avec un

<sup>17</sup> Pour le faire il faut interpréter la condition numérique et l'exprimer géométriquement.

certain nombre de contraintes.

Il est vrai que cette approche des lieux a des limites notamment en ce qui concerne le problème de la réciproque: avec nos élèves, ce problème n'a pas été posé et la validation du lieu était faite par le professeur. Toutefois il nous semble que l'usage du lieu mou permet à la fois de faire des expériences graphiques et de faire émerger aussi des conjectures sur les lieux de points qui vérifient certaines propriétés. Et cette démarche est intéressante à développer dans la pratique mathématique de nos élèves. Nous pouvons dire que cet usage correspond vraiment à une pratique institutionnalisée dans les classes avec lesquelles nous avons travaillées: ceci ne passe pas inaperçu à certains élèves qui l'écrivent dans leur journal de bord. Par exemple, une élève, Fleur, écrit: "Cabri m'a aidée dans mon travail car dans ces activités lieu de points était utile et que sur le papier ce n'est pas possible." Gilles, lui, écrit: "Cabri m'a aidé dans mon travail car on peut tracer des lieux de point facilement et les effacer; sur du papier se serai plus dur car au bout d'un moment la feuille serai déchirée." Ou encore Gregory : "Il m'a aidé car il me permettait de faire les lieux de points. Ce qui est très difficile à faire sur une feuille avec une règle et un crayon. Aussi je pouvais tracer les milieux facilement".

Là, encore, il nous semble que c'est l'économie du travail avec Cabri qui va permette l'émergence de nouveaux types de problème qui peuvent s'institutionnaliser dans une classe donnée (à défaut de pouvoir pour le moment le généraliser). On peut penser, par exemple, que des objets comme la médiatrice, vue comme ensemble de points équidistants de deux points donnés, peuvent devenir plus accessibles à travers ces expériences graphiques.

## **6.2. Des problèmes d'existence**

Nous avons travaillé avec les élèves de cinquième et de quatrième sur les quadrilatères et sur les conditions qui permettent de définir un quadrilatère particulier. Ce n'est pas, bien sûr, un type de problème nouveau mais le fait de pouvoir bouger les figures peut être un moyen très utile pour que les élèves se rendent compte qu'on peut, par exemple, transformer un parallélogramme quelconque en un rectangle sous certaines conditions (Voir Annexes 4 et 5). Ces activités, dont l'une d'entre elles est construite d'après un exercice du manuel de l'IREM de Strasbourg, ne sont pas nouvelles mais le fait qu'on puisse déplacer les points de base et "déformer" pour "reformer" un quadrilatère particulier va créer un nouveau rapport qui pourrait presque se situer dans un cadre topologique.

On peut conduire l'élève à mieux comprendre puis analyser certains types de questions:

Peut-on transformer une figure géométrique en une autre? Sous quelles conditions? A partir d'un quadrilatère quelconque (on peut aussi bien analyser le cas des quadrilatères non convexes) peut-on toujours obtenir un carré? Existe-t-il toujours un losange obtenu à partir d'un parallélogramme quelconque?

Voilà quelques-unes des questions proposées aux élèves dont le traitement peut provoquer un débat utile dans la classe. Certains élèves, dans leur journal de bord, font référence à cette activité. Thomas écrit: "au moins j'ai pu voir que les parallélogrammes ont un centre de symétrie" et il rajoute "j'ai mieux compris l'histoire des carrés, des losanges, des rectangles, tous sont des parallélogrammes. Le rôle des diagonales est très important dans un parallélogramme car elles peuvent en faire un rectangle ou un losange."

Les problèmes d'existence, surtout au Collège, ne sont pas très fréquents car on part du principe que c'est un problème difficile pour les élèves de cet âge. Or le travail avec Cabri permet, en changeant certaines conditions, de reprendre des types de problèmes usuels sous une problématique existentielle.

Donnons pour terminer un exemple de travail proposé à des élèves de cinquième sur le cercle circonscrit :

*1. a) Place un point A et construis un cercle passant par A. b) Existe-t-il toujours un cercle passant par A* ? *Si oui, est-il le seul? Combien de cercles peux-tu faire passer par A* ?

*2. a) Place deux points A et B et construis un cercle passant par A et B.* 

*b) Existe-t-il toujours un cercle passant par ces deux points? Si oui, est-il le seul? Combien de cercles peux-tu faire passer par A et B* ?

*3. a) Place trois points A, B et* C *et construis un cercle passant par A, B et* C.

*b) Existe-t-il toujours un cercle passant par ces trois points? Si oui, est-il le seul?* 

*Combien de cercles peux-tu faire passer par A, B et* C ?

Après un travail d'exploration des élèves sur Cabri-géomètre, une phase collective de bilan permet d'instaurer un débat dans la classe pour que les élèves se mettent d'accord sur les réponses à donner à ces questions.

Les questions que se posent les élèves ne sont pas anodines. Par exemple: l'infini de la première réponse est-il plus grand que l'infini de la deuxième?

Nous sommes là au coeur du travail mathématique: les élèves peuvent se poser des questions sur des problèmes plus avancés que ceux de leur niveau. Par la suite, le professeur pourra alors institutionnaliser ce qu'ils doivent savoir à propos du cercle circonscrit.

## **7. Conclusion**

Cet article a tenté de montrer que, dans l'environnement Cabri-géomètre, la pratique mathématique de l'élève change par rapport à une pratique où on utilise uniquement le support papier/crayon et les instruments traditionnels (règle, compas et équerre).

Ce changement tient à la nature des outils mis à sa disposition ainsi qu'à la possibilité de déplacer des objets (principalement des points) tout en conservant les propriétés déclarées de la figure. Quand l'élève est suffisamment familiarisé avec cet environnement, c'est à dire que celui-ci est devenu pour lui un lieu plus économe pour la réalisation précise des figures et la résolution de certains problèmes, la nature des problèmes qui lui sont proposés peut aussi être transformée.

Cette évolution résulte de la nature des interactions entre la tâche proposée et à sa réalisation effective dans l'environnement logiciel. Il s'agit notamment

- de la quantité de figures réalisables, leur rapidité d'exécution,

- la possibilité d'observation d'invariants de la figure en déplaçant les points,

- la possibilité de construire de nouveaux outils avec les macro-constructions,

- la possibilité de faire des expériences graphiques.

Ce sont ces éléments essentiels de l'économie de travail qui permettent de créer des conditions favorables à de nouvelles écologies didactiques des objets de savoir et notamment à l'existence de nouveaux types de problèmes. La réalisation de macro-contructions en fait partie. Nous avons aussi donné l'exemple des "lieux mous" qui constituent un moyen de

contrôler le déplacement d'un point tout en gardant la mémoire de sa trajectoire permettant ainsi une approche nouvelle de notions difficiles comme l'équidistance des points d'une médiatrice ou même la définition d'un cercle à partir de la conservation du rayon. Les annexes fournissent plusieurs exemples de ce type.

L'étude de ces questions en est à ses débuts et des recherches à venir apporteront des éléments à l'étude de ces nouvelles écologies didactiques. L'une de nos hypothèses de travail est que les changements écologiques provoqués dans l'ordre des savoirs sont d'autant plus stables - et ont alors des conséquences curriculaires - qu'ils sont en interaction avec l'économie de travail du logiciel. Nous avons notamment pu observer que ces changements ont par exemple des conséquences dans le "style" de travail mathématique de l'élève.

## **Bibliographie**

ASSUDE T. (1996) De l'écologie et de l'économie d'un système didactique: une étude de cas, *Recherches en Didactique des Mathématiques,* (pp 47-70), Vol. 16/1, Grenoble: La Pensée Sauvage

BELLEMAIN F., CAPPONI B. (1992) Spécificité de l'organisation d'une séquence d'enseignement lors de l'utilisation de l'ordinateur, *Educational Studies,* 23, n°1 (pp. 37- 68)

CAPPONI B., (1993) Modifications des menus dans Cabri-géomètre, des symétries comme outils de construction, *Petit x,* (pp. 37 à 68), n°33, lREM de Grenoble

CHARNAY R., MANTE M. (1995) *Préparation à l'épreuve de mathématiques du concours des professeurs des écoles,* Paris: Hatier.

CHEVALLARD Y. (1992) Concepts fondamentaux de la didactique: perspectives apportées par une approche anthropologique. *Recherches en Didactique des Mathématiques,* (pp. 73- 112), Vol. 12/1, Grenoble: La Pensée Sauvage

CHEVALLARD Y. (1994) Les processus de transposition didactique et leur théorisation. ln Arsac et alii (ed) *La transposition didactique à l'épreuve,* (pp.135-180), Grenoble: La Pensée Sauvage

CHEVALLARD Y. (1995). La fonction professorale: esquisse d'un modèle didactique. ln Noirfalise R. et Perrin M.-J. (ed.) *Actes de la Vll/ème Ecole d'Eté de Didactique des Mathématiques,* (pp.83-122), lREM de Clermont-Ferrand

LABORDE C. (1982) *Langue naturelle et écriture symbolique. Deux codes en interaction dans l'enseignement mathématique,* Thèse d'État, Université Joseph Fourier, Grenoble 1

LABORDE C. (1994) Les rapports entre visuel et géométrique dans un EIAO. In Artigue et alii (ed) *Vingt ans de didactique des mathématiques en France,* (pp. 387-394). Grenoble: La Pensée Sauvage

LABORDE C. (1994) Enseigner la géométrie: permanences et révolutions, *Bulletin de l'APMEP,* (pp.523-548), n° 396

LABORDE C., CAPPONI B. (1994) Cabri-géomètre constituant d'un milieu pour l'apprentissage de la notion de figure géométrique. *Recherche en didactique des mathématiques,* Vol 14/1-2, Grenoble: La Pensée Sauvage

MÉRAY C (1906), *Nouveaux Éléments de Géométrie,* P.Jobard, Imprimeur-Editeur, Dijon.

#### **ANNEXE 1**

## Cabri, juge pour points !!!

Pour Cabri-géomètre, il y a trois sortes de points

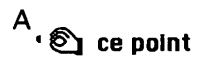

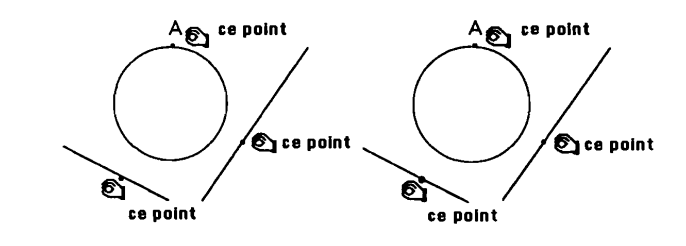

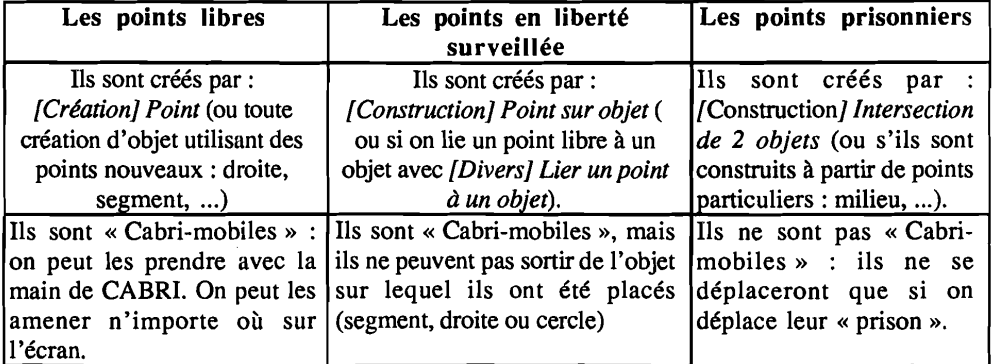

Exemple 1. Voici un programme de construction;

1. Trace un cercle de centre O passant par un point X.

2. Place un point A sur ce cercle.

3. Trace la médiatrice du segment [AO] : elle coupe le cercle en E et F.

4. Trace le triangle AOE.

Que peux-tu dire de ce triangle ?

Pour cette construction, voici le bilan du statut de chaque point :

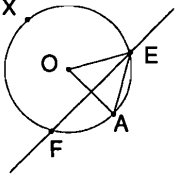

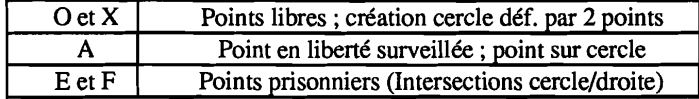

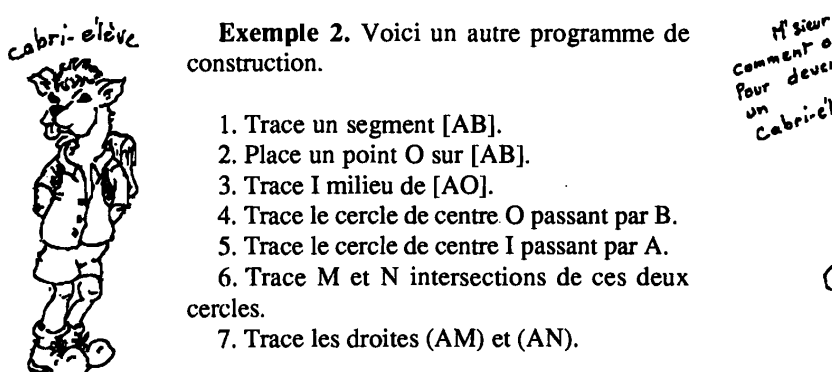

Manipule la figure et réfléchis ...

Pour cette construction, quel est le statut de chaque point ?

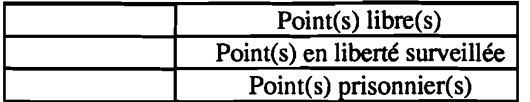

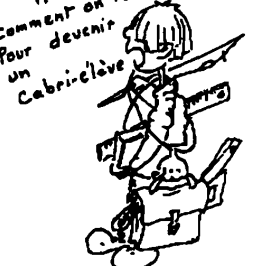

#### **ANNEXE 2**

74

#### Compte rendu de séance n°1

1 - Des points à égale distance d'un même point.

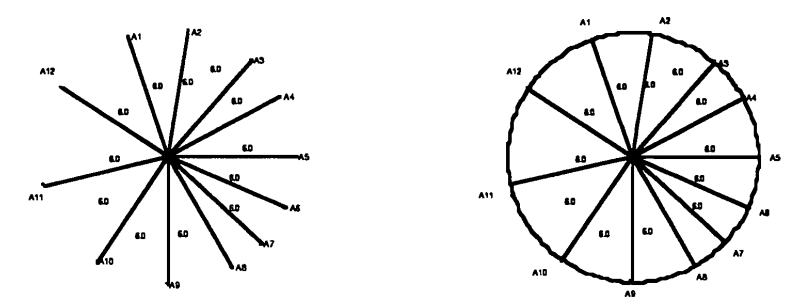

Tous les points, qui sont à égale distance de O, sont sur un même cercle. O est le centre ce cercle. La distance commune est la longueur du rayon du cercle.

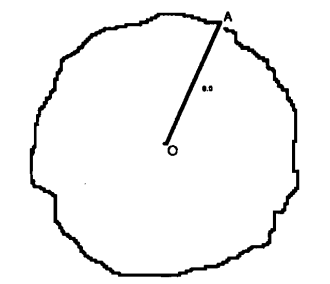

Si on déplace A en maintenant sa distance à O à 6 cm, le plus possible, la trace ainsi obtenu dessine un cercle de centre O et de rayon 6.

2 - Cercle et triangle isocèle ; cercle et médiatrice d'une corde.

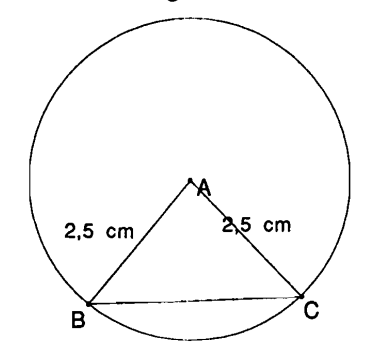

Le triangle, formé par le centre du cercle et deux points de sa circonférence, est isocèle.

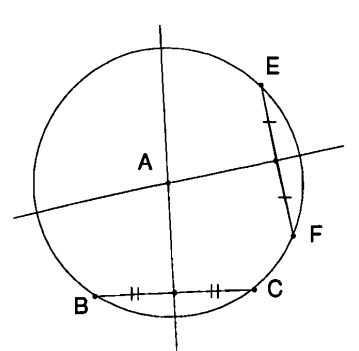

La médiatrice d'une corde du cercle passe par le centre de ce cercle.

# 75

## **ANNEXE 3**

#### Compte rendu de séance n°2

1 - Position relative de deux cercles

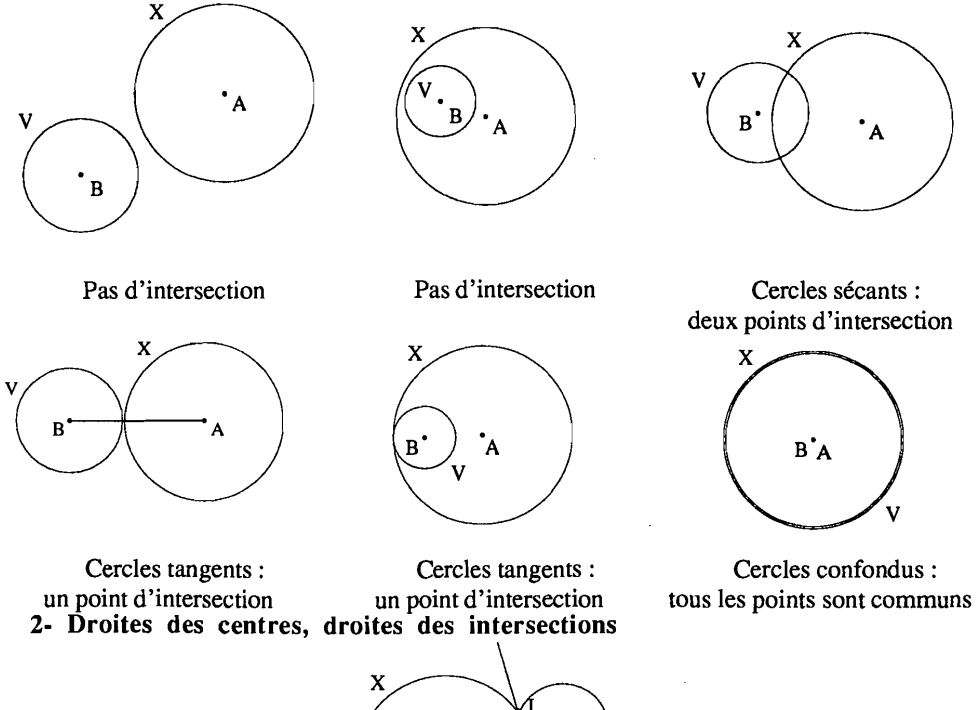

Ā

La droite (IJ) n'existe que si les deux cercles sont sécants. Dans ce cas, elle est perpendiculaire à la droite (AB).

3 - Condition d'obtention de la médiatrice du segment [AB].

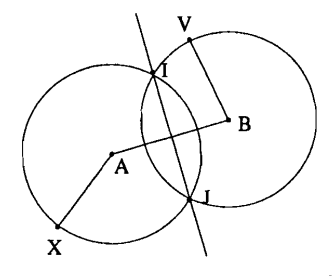

Si les deux cercles ont le même rayon, la droite (IJ) est la médiatrice du segment [AB].

## 76

#### **ANNEXE 4**

#### Toujours à la même distance ...

- 1 Trace une droite (d).
- 2 Trace un point M, hors de (d).
- 3 Trace M' projeté orthogonal de M sur (d).

4 Ajuste le point M à 6 cm de (d).

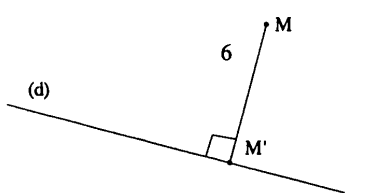

Fais le bilan des objets utilisés :

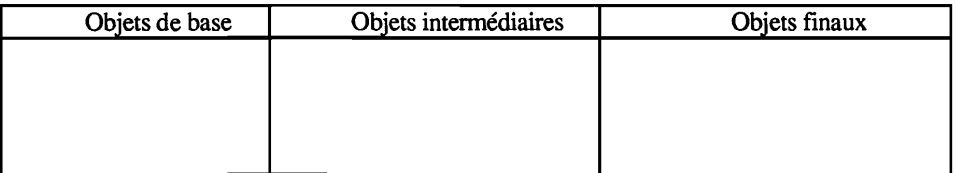

5 Déplace M en gardant cette même distance de 6 cm.

6 Avec le maximum de précision, peux-tu dire où se ballade le point M ?

Tu peux demander la TRACE laissé par M : utilise la commande [CONSTRUCTION] Lieu

#### de points

Indique le point M.

Saisis-le, en gardant ton index appuyé sur

le bouton droit de la souris et déplace M. Observe. Écris des remarques.

Efface ce lieu.

7 Construis toutes les positions lors du déplacement de M.

8 Par une construction d'un point N, trouve une vérification. Comment démontrer cette propriété ?

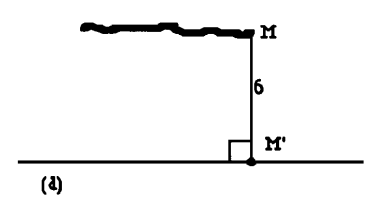

#### **ANNEXE 5**

77

#### À la recherche de quadrilatères particuliers

D'après l'IREM de Strasbourg, livre de quatrième, Éditions Casteilla 1988.

Voici un programme de construction :

1 Dessine un segment [AC] de longueur 14 cm.

2 Place un point B et un point D, à 6 cm de la droite (AC), les points B et D étant de part et d'autre de la droite (AC).

3 Trace le milieu I du segment [AB], le milieu J du segment [BC], le milieu K du segment [CD], le milieu L du segment [AD].

#### Recherche 1

Peux-tu exécuter ce programme avec des points B et D tels que le quadrilatère ABCD soit:

```
- un parallélogramme ?
```
- un losange ?
- un rectangle ? - un carré ?
- 

≬

ถ

Sur ton cahier, fais des remarques :

```
- sur la position des points I, J, K et L.
- sur la nature des quadrilatères IJKL.
```
Refais chaque figure trouvée sur la feuille blanche ci-jointe.

#### Recherche 2:

Peux-tu choisir B et D pour que le quadrilatère IJKL soit :

```
- un rectangle ?
```
- un losange ?
- un carré ?
- un parallélogramme ?

Refais chaque figure trouvée sur la feuille blanche ci-jointe.

#### **ANNEXE 6**

Vous disposez de ce menu où on a enlevé Parallèle, Perpendiculaire et Milieu.

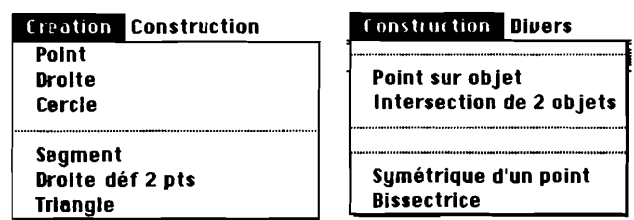

1. Parallélogramme à partir de centre P

 $E$ 

 $\overline{P}$ 

E et P sont deux points quelconques. Construisez un parallélogramme dont E est un sommet et P le centre. Justifiez votre construction.

#### 2. Parallélogramme à partir d'un côté

A et B sont deux points quelconques. Construisez un parallélogramme dont [AB] soit un côté. Justifiez ensuite votre construction.

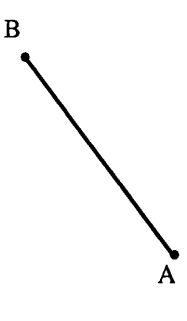

#### 79

#### **ANNEXE 7**

#### Carré sans perpendiculaires

Vous disposez de ce menu réduit.

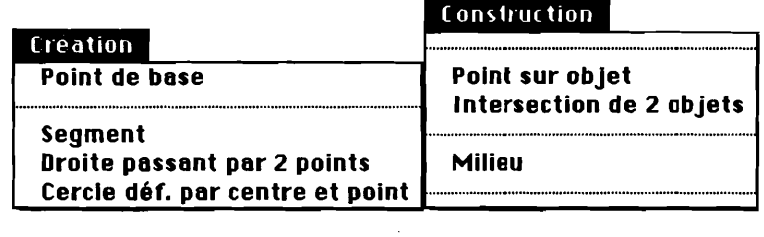

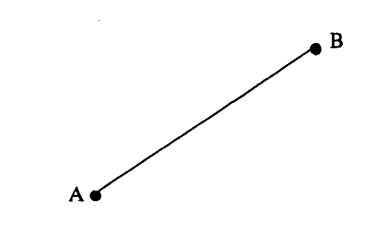

On donne un segment [AB]. Construisez un carré de côté [AB] avec ces outils.

Décrivez votre méthode :

Quelles propriétés mathématiques assurent que vous obtenez un carré ?

Il existe plusieurs autres méthodes. Essayez d'en trouver le plus possible. Donnez chaque fois des indications sur la méthode de construction et les propriétés mathématiques utilisées.

Méthode 2.....

Méthode 3.....

 $\ddot{\phantom{0}}$